17/05/2016 Como habilitar o campo "Somente Fornec. com Saldo a Receber maior que zero (0)" da rotina 1825? PC Sistemas TDN

PC [Sistemas](http://tdn.totvs.com/display/PCS?src=breadcrumbs-homepage) /… / [Compras.](http://tdn.totvs.com/pages/viewpage.action?pageId=73075658&src=breadcrumbs-parent)

Como habilitar o campo ["Somente](http://tdn.totvs.com/pages/viewpage.action?pageId=235593856) Fornec. com Saldo a Receber maior que zero (0)" da rotina 1825? PUBLICAR

Created by Angelita [Cardoso](http://tdn.totvs.com/display/~pc.angelita.leite) Leite, last modified 43 [minutos](http://tdn.totvs.com/pages/diffpagesbyversion.action?pageId=235593856&selectedPageVersions=3&selectedPageVersions=4) atrás

C Esta [documentação](http://tdn.totvs.com/pages/viewpage.action?pageId=189312291) aplica-se às versões 23 e 26 do WinThor, as quais a PC Sistemas oferece suporte. Saiba como atualizar o WinThor clicando aqui. S

Este campo foi criado para os relatório Sintético, então o mesmo só irá ser habilitado quando na aba Tipo relatório/Ordenação, estiver marcado a opção Sintético.

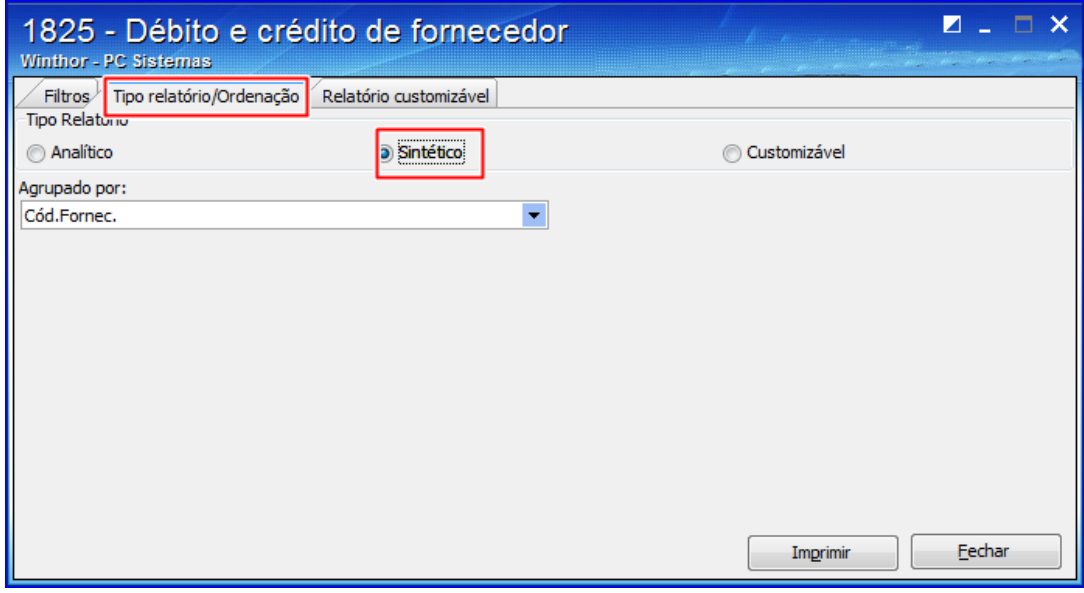

Seja o primeiro a gostar disto **心** Like